## Forms Design

(using Semantic-UI)

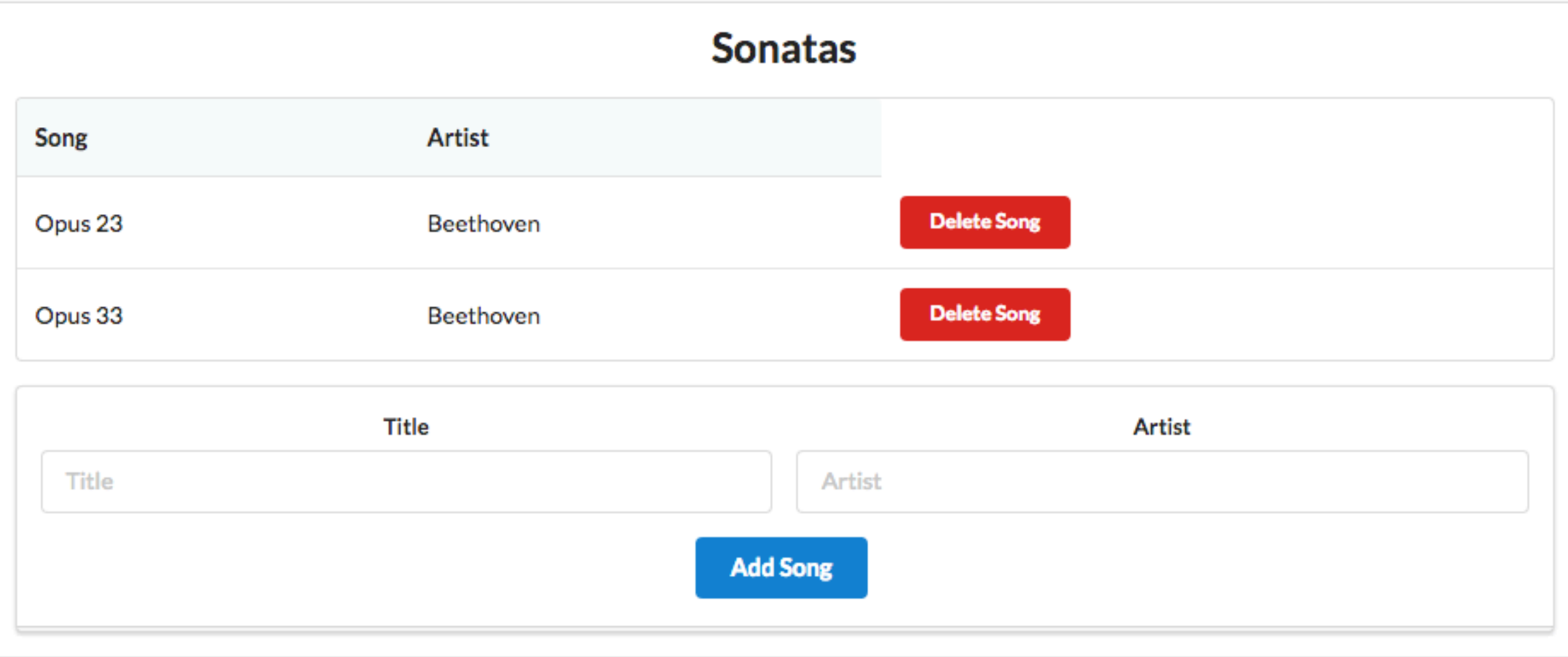

## Form to Add a Song

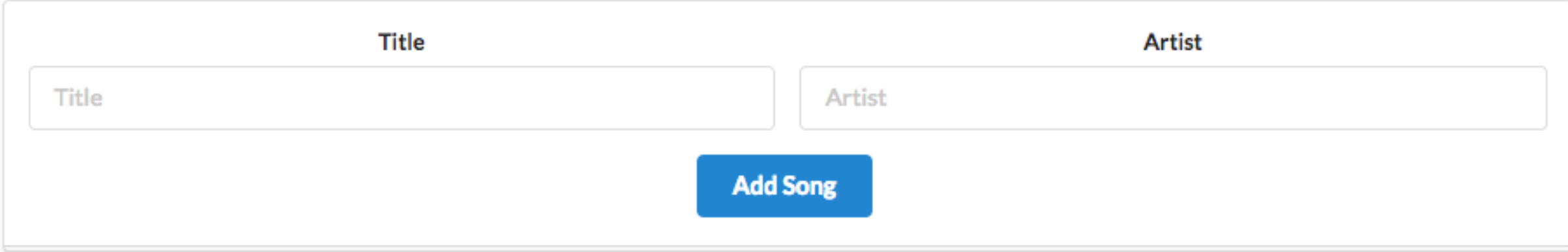

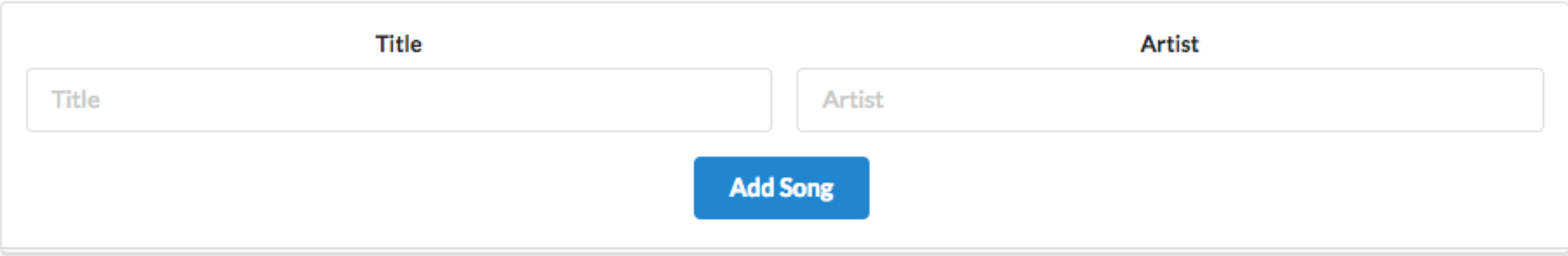

```
<form class="ui stacked segment form" action="/playlist/{{playlist.id}}/addsong" method="POST">
  <div class="two fields">
     <div class="field">
      <label>Title</label>
       <input placeholder="Title" type="text" name="title">
     </div>
    <div class="field">
      <label>Artist</label>
       <input placeholder="Artist" type="text" name="artist">
     </div>
  </div>
  <button class="ui blue submit button">Add Song</button>
</form>
```
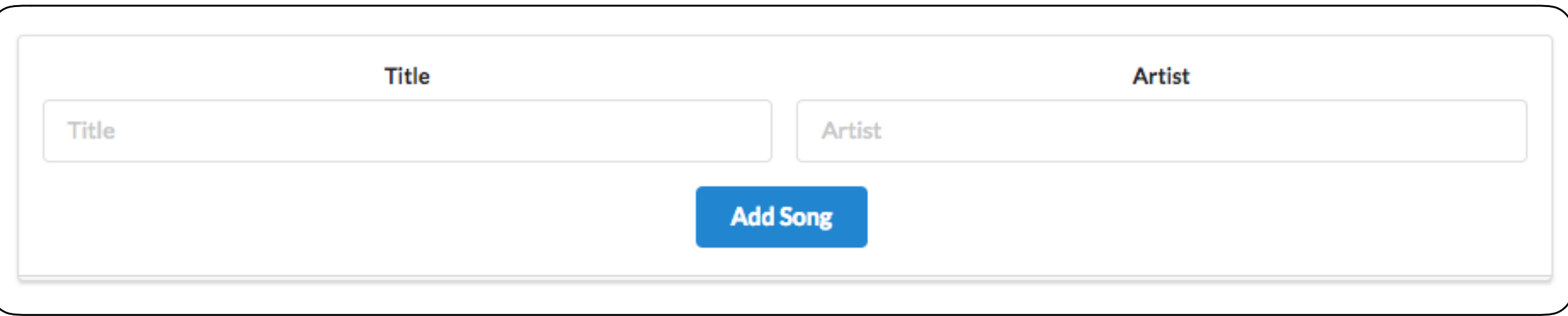

```
<form class="ui stacked segment form" action="/playlist/{{playlist.id}}/addsong" method="POST">
   <div class="two fields">
     <div class="field">
       <label>Title</label>
       <input placeholder="Title" type="text" name="title">
     </div>
     <div class="field">
       <label>Artist</label>
       <input placeholder="Artist" type="text" name="artist">
     </div>
  </div>
   <button class="ui blue submit button">Add Song</button>
</form>
```
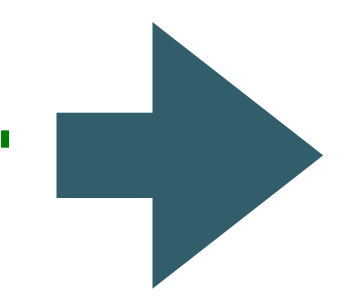

**class="ui stacked segment form"** A form segment with a raised border

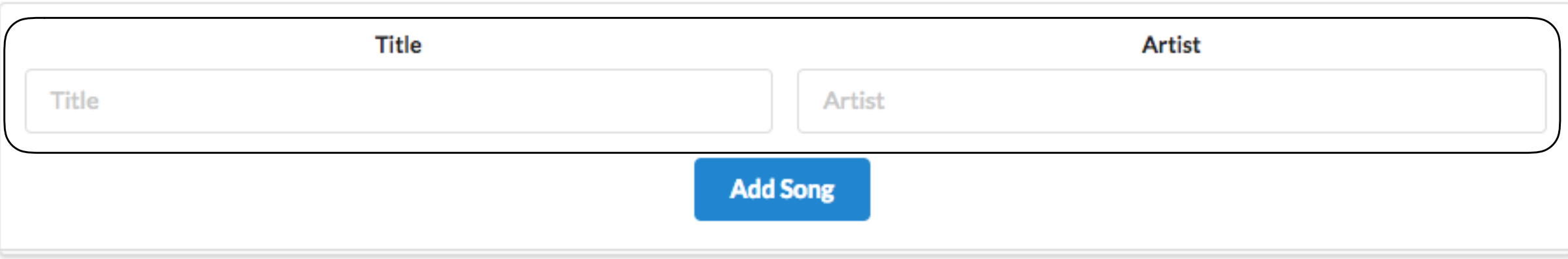

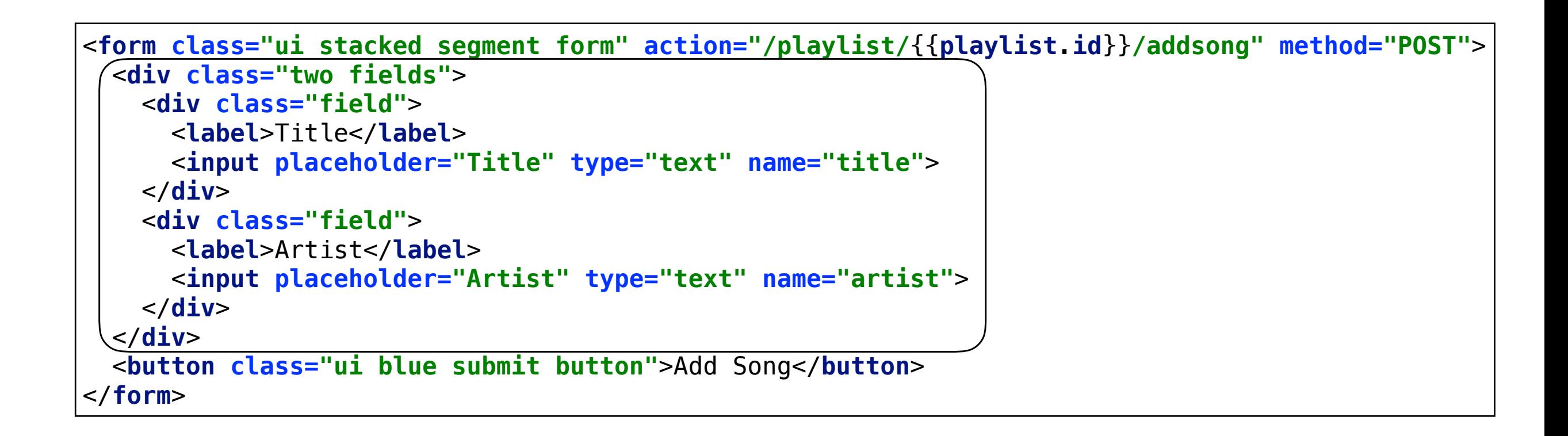

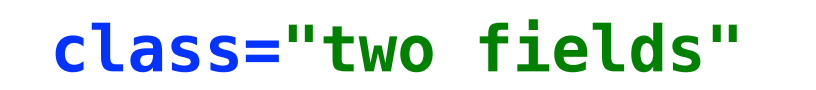

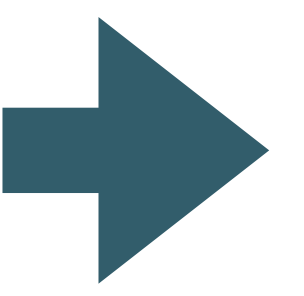

**class="two fields"** Layout 2 fields on a single row

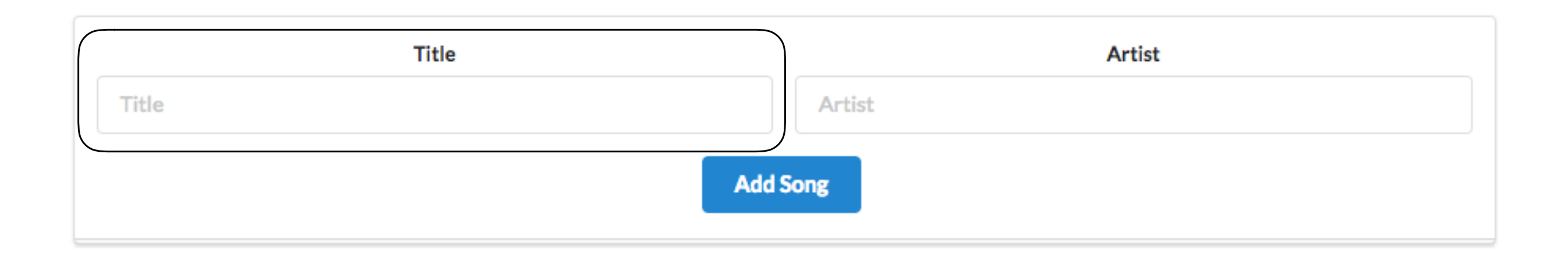

```
<form class="ui stacked segment form" action="/playlist/{{playlist.id}}/addsong" method="POST">
  <div class="two fields">
    <div class="field">
       <label>Title</label>
       <input placeholder="Title" type="text" name="title">
    </div>
     <div class="field">
       <label>Artist</label>
       <input placeholder="Artist" type="text" name="artist">
    </div>
  </div>
  <button class="ui blue submit button">Add Song</button>
</form>
```
**class="field"**

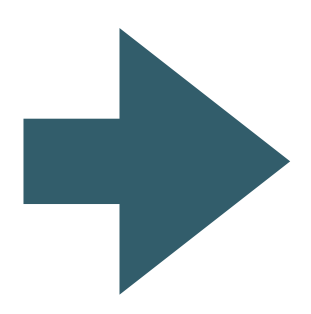

Stretch, centre and align a single field to hold 'title'

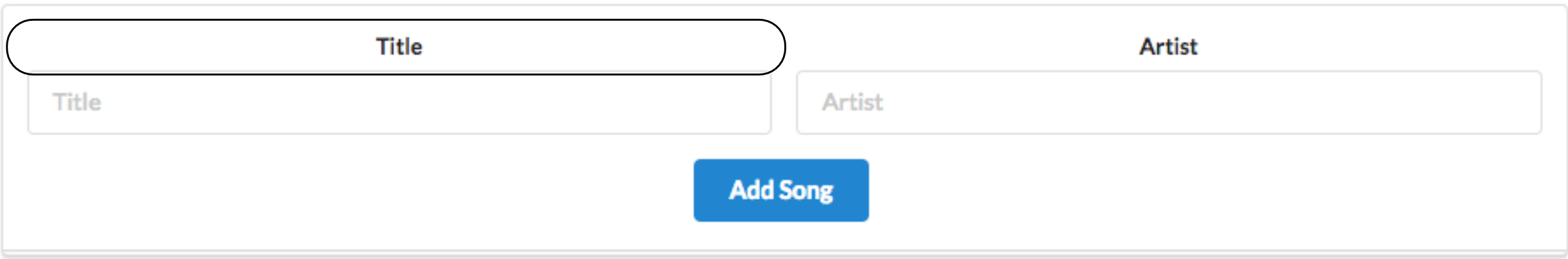

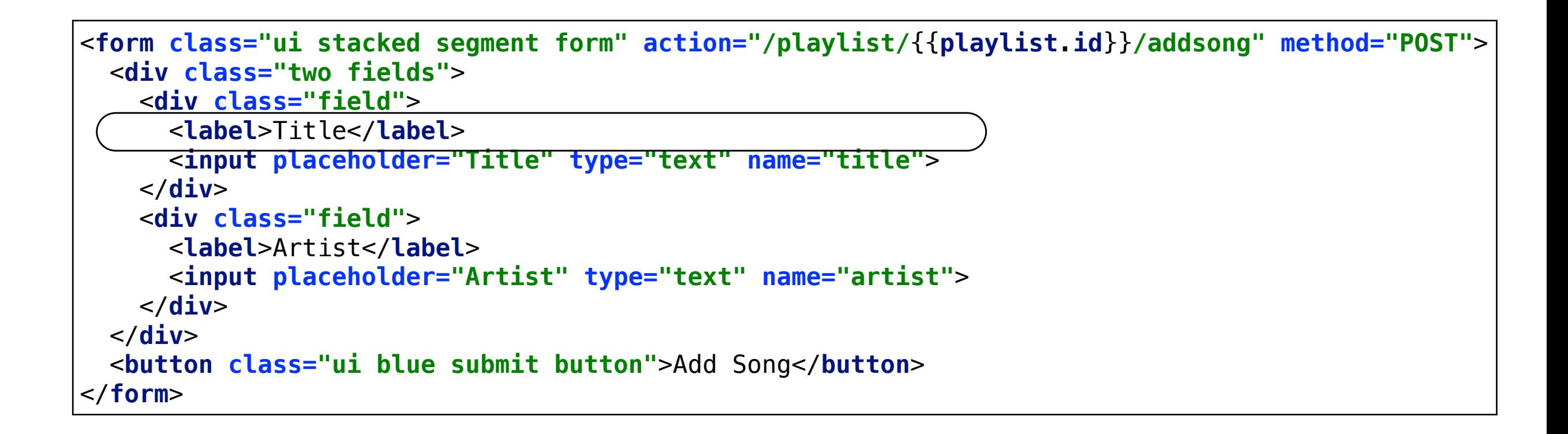

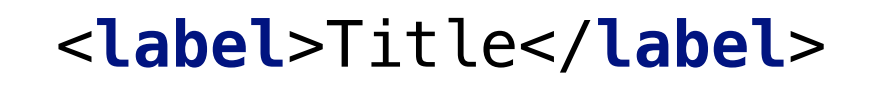

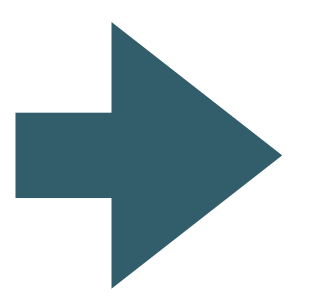

Name of the field

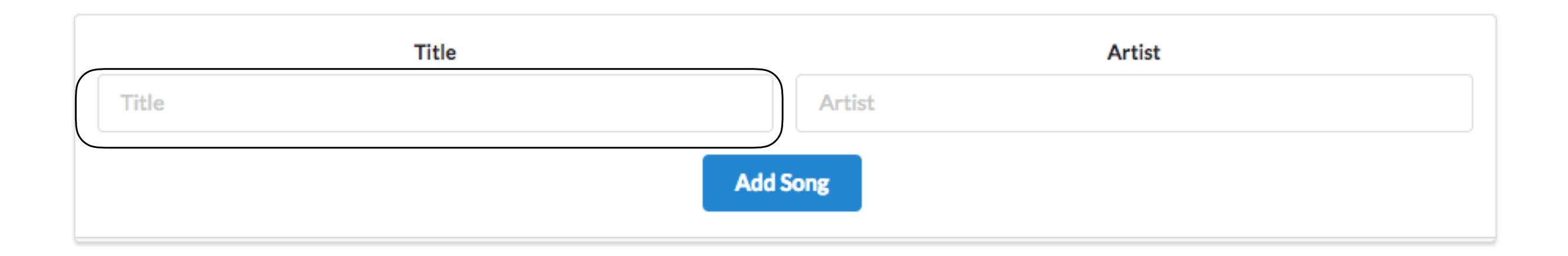

<**form class="ui stacked segment form" action="/playlist/**{{**playlist**.**id**}}**/addsong" method="POST"**> <**div class="two fields"**> <**div class="field"**> <**label**>Title</**label**> <**input placeholder="Title" type="text" name="title"**> </**div**> <**div class="field"**> <**label**>Artist</**label**> <**input placeholder="Artist" type="text" name="artist"**> </**div**> </**div**> <**button class="ui blue submit button"**>Add Song</**button**> </**form**>

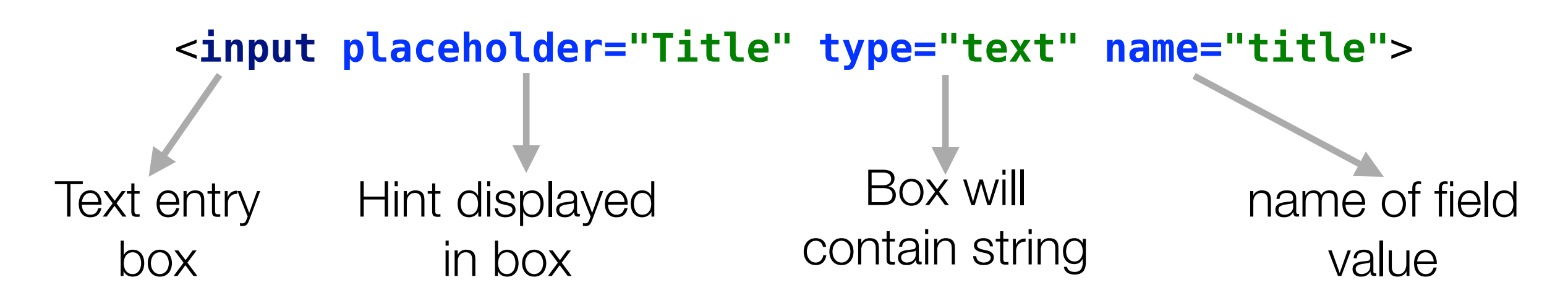

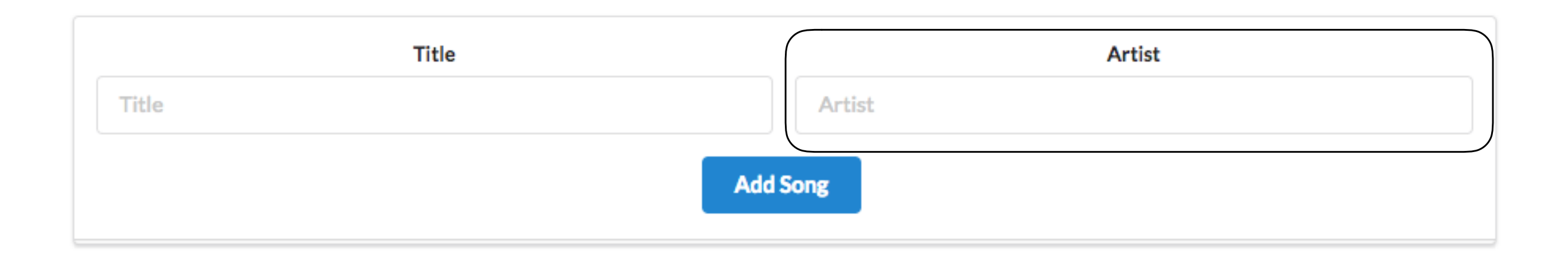

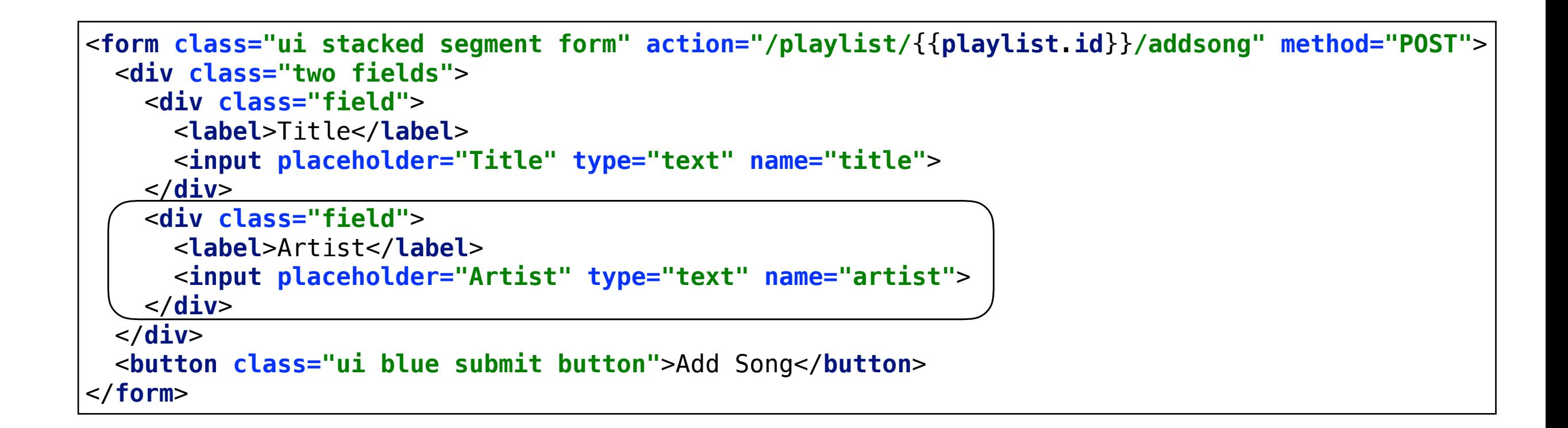

**class="field"**

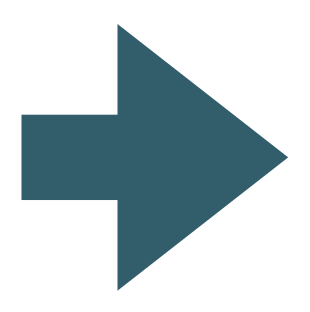

Stretch, centre and align a single field to hold 'artist'

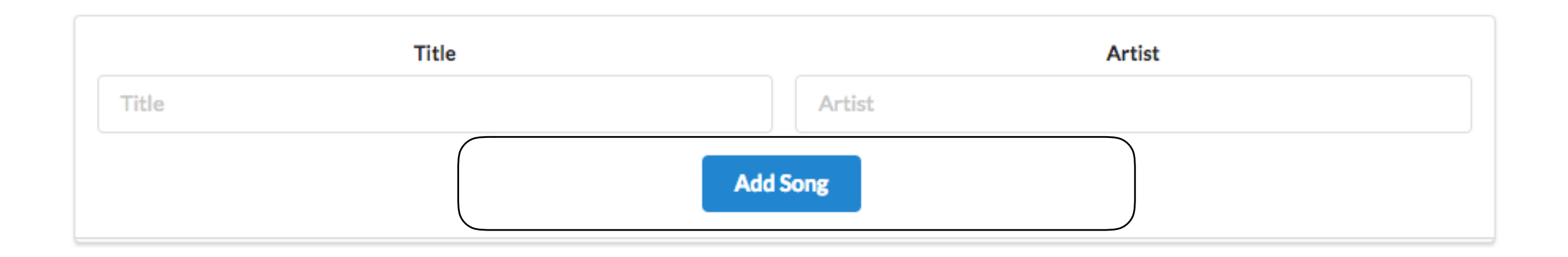

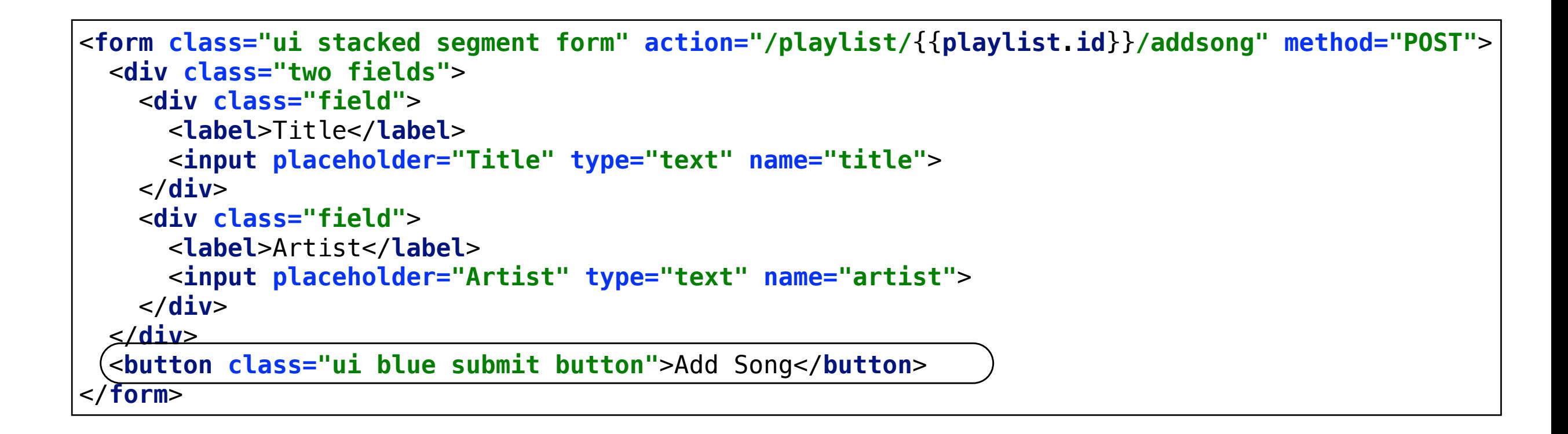

**class="ui blue submit button"**

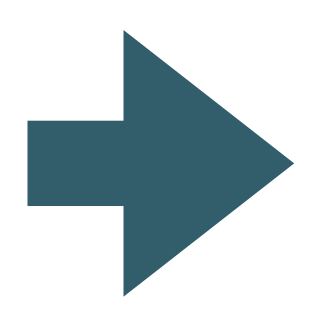

Single button which will 'submit' the form contents

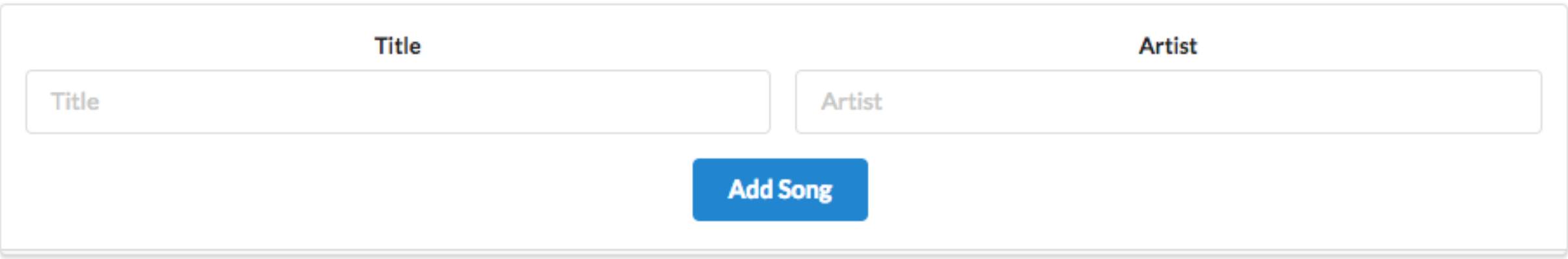

<**form class="ui stacked segment form" action="/playlist/**{{**playlist**.**id**}}**/addsong" method="POST"**> <**div class="two fields"**> <**div class="field"**> <**label**>Title</**label**> <**input placeholder="Title" type="text" name="title"**> </**div**> <**div class="field"**> <**label**>Artist</**label**> <**input placeholder="Artist" type="text" name="artist"**> </**div**> </**div**> <**button class="ui blue submit button"**>Add Song</**button**> </**form**>

## **action="/playlist/**{{**playlist**.**id**}}**/addsong" method="POST"**>

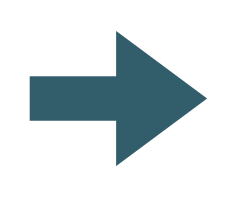

The **action** specifies the route which will be triggered when the 'submit' button is pressed

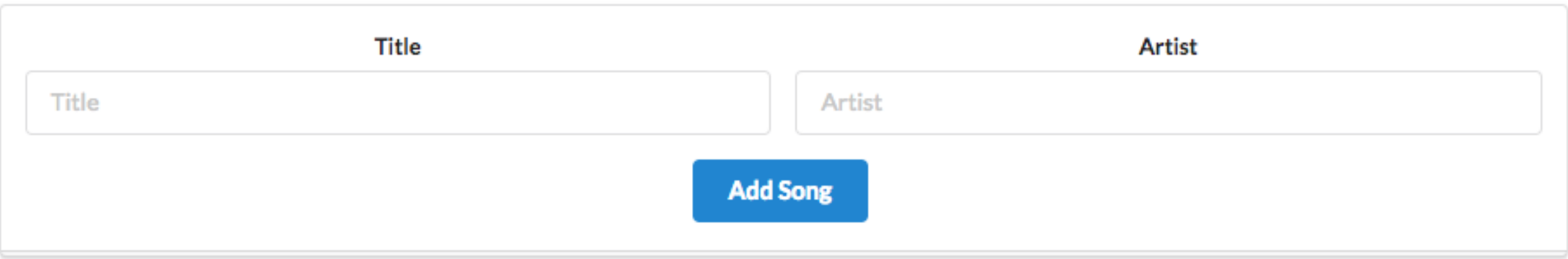

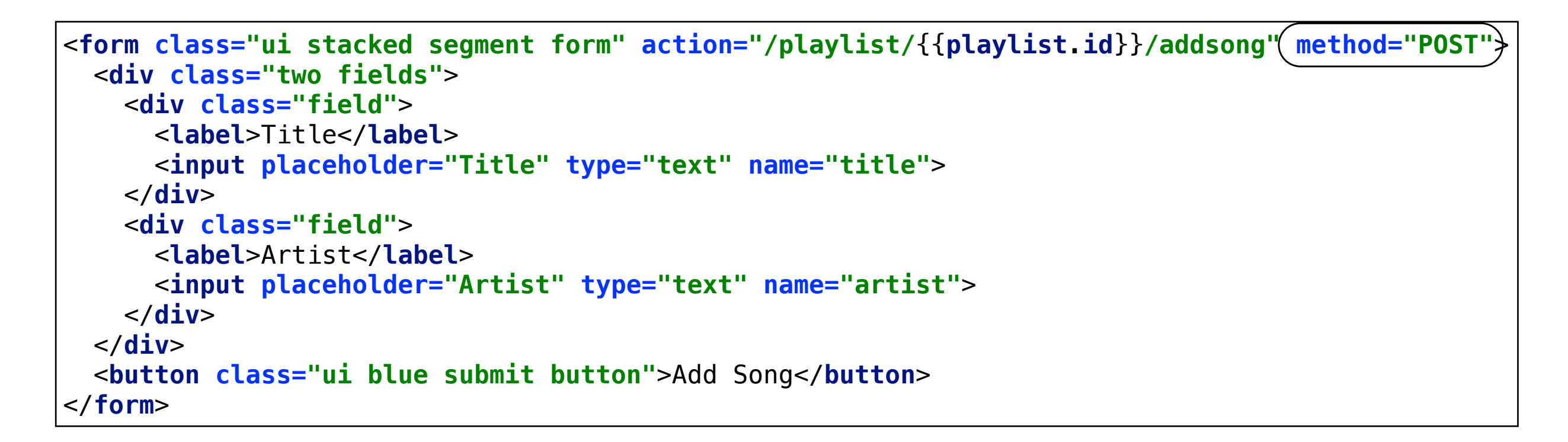

**action="/playlist/**{{**playlist**.**id**}}**/addsong" method="POST"**>

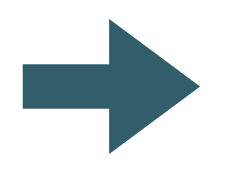

The HTTP Method used to transmit the form data (we will always use 'POST')

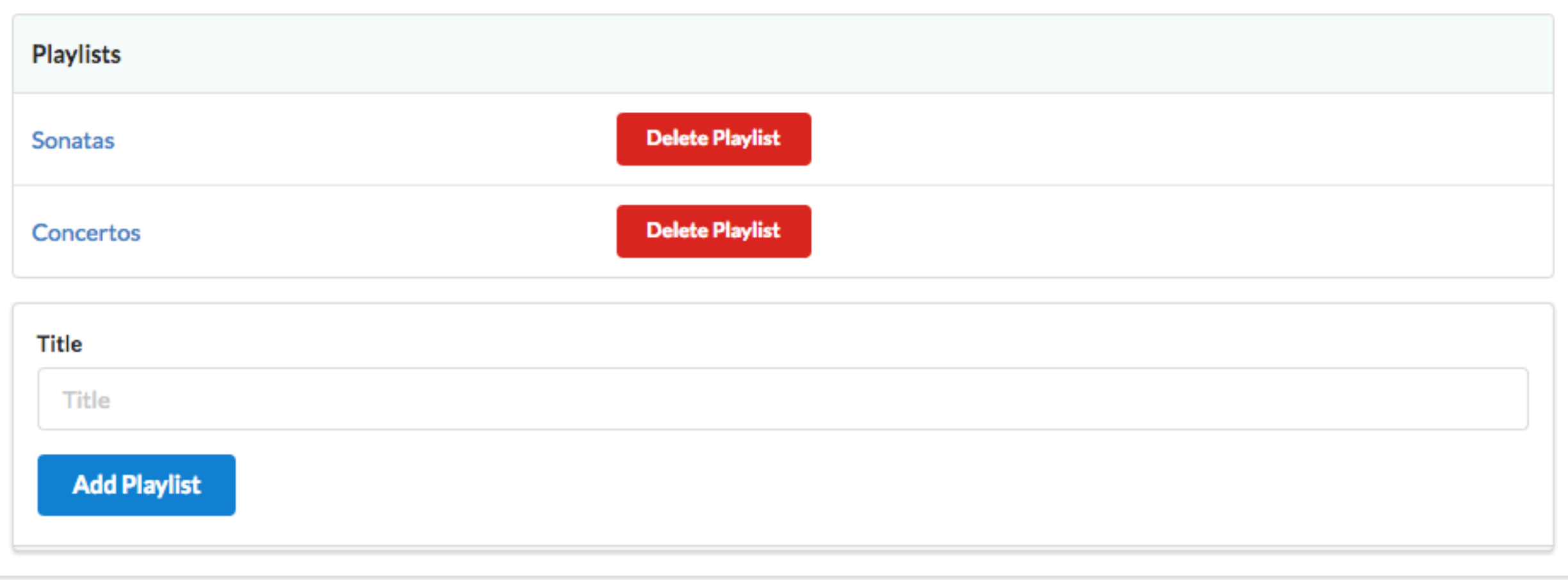

## Form to Add a Playlist

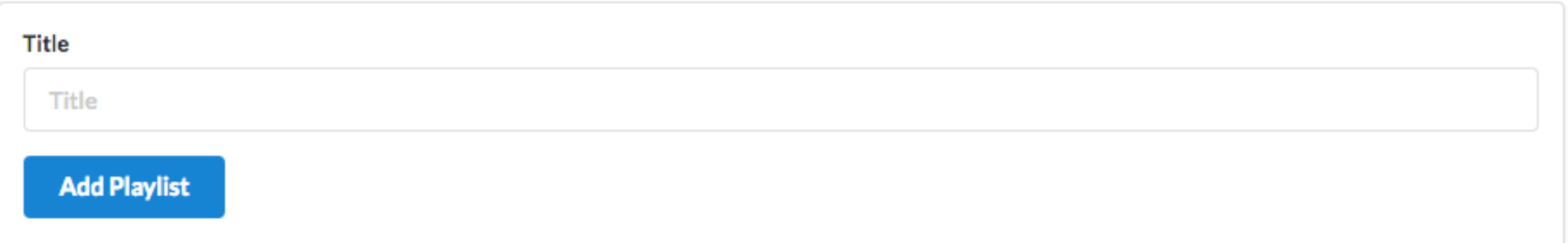

```
<form class="ui stacked segment form" action="/dashboard/addplaylist" method="POST">
   <div class="field">
     <label>Title</label>
     <input placeholder="Title" type="text" name="title">
   </div>
   <button class="ui blue submit button">Add Playlist</button>
</form>
```
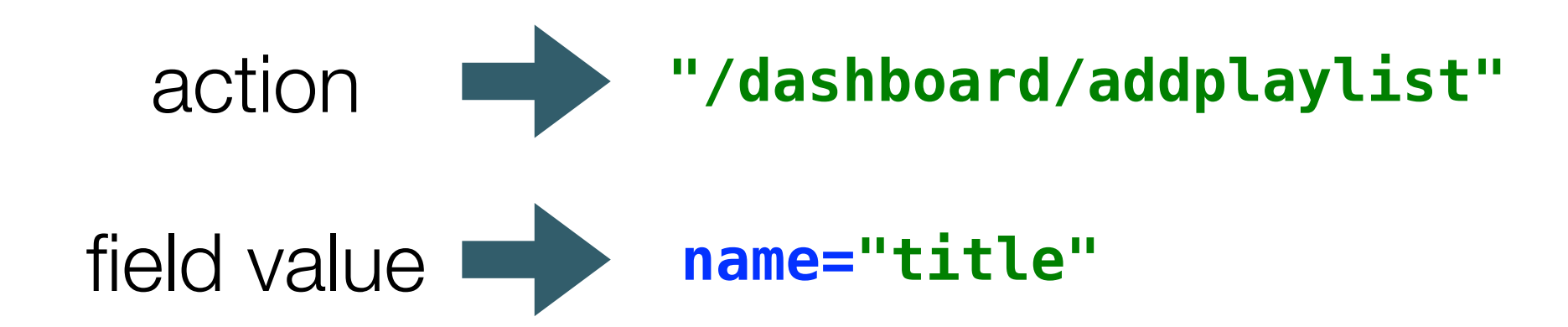